1 - با وارد نمودن آدرس وب سایت شرکت بیمه باران https://www.baraninsurance.com در مرورگر خود و یا با لمس [اینجا،](https://www.baraninsurance.com/) به صفحه زیر وارد می شوید.

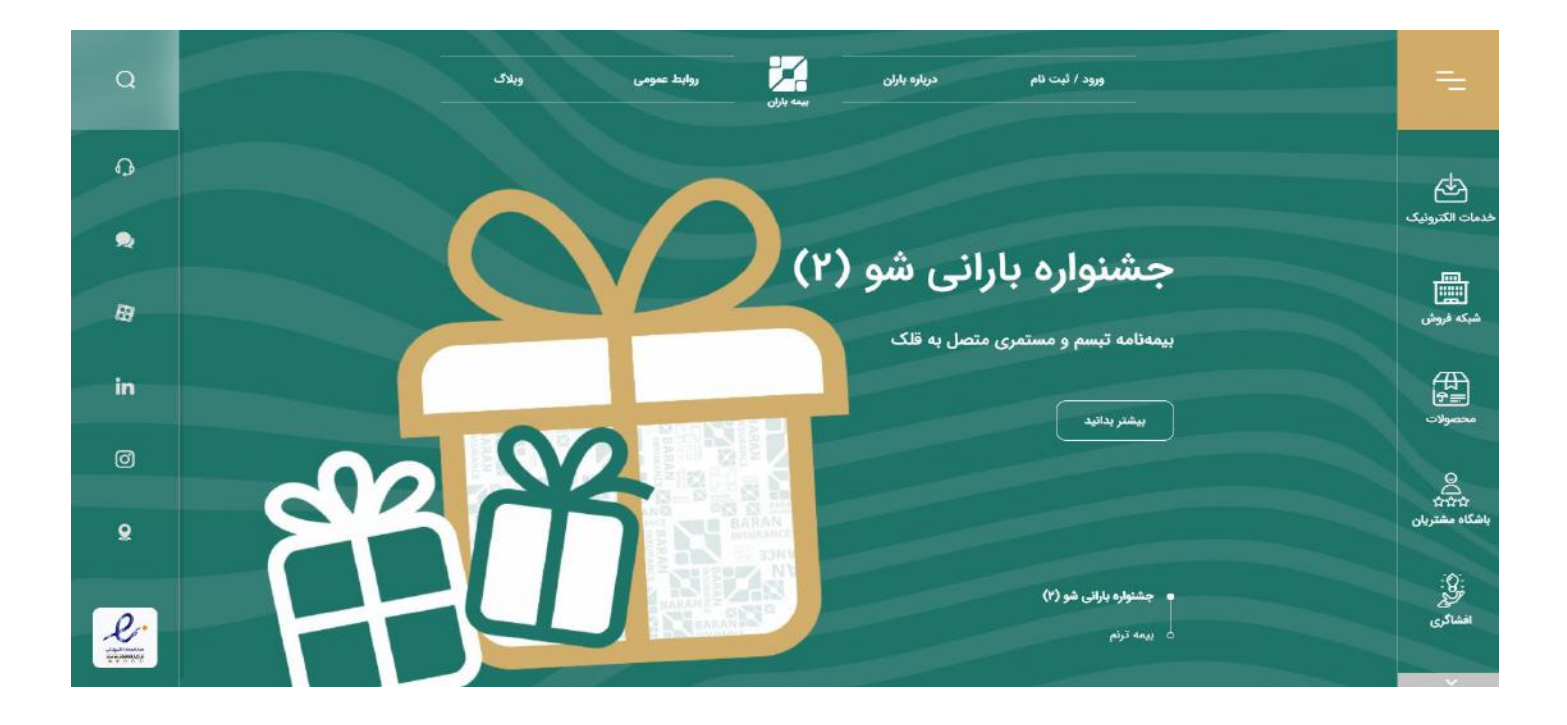

2 – ورود به منوی خدمات الکترونیک

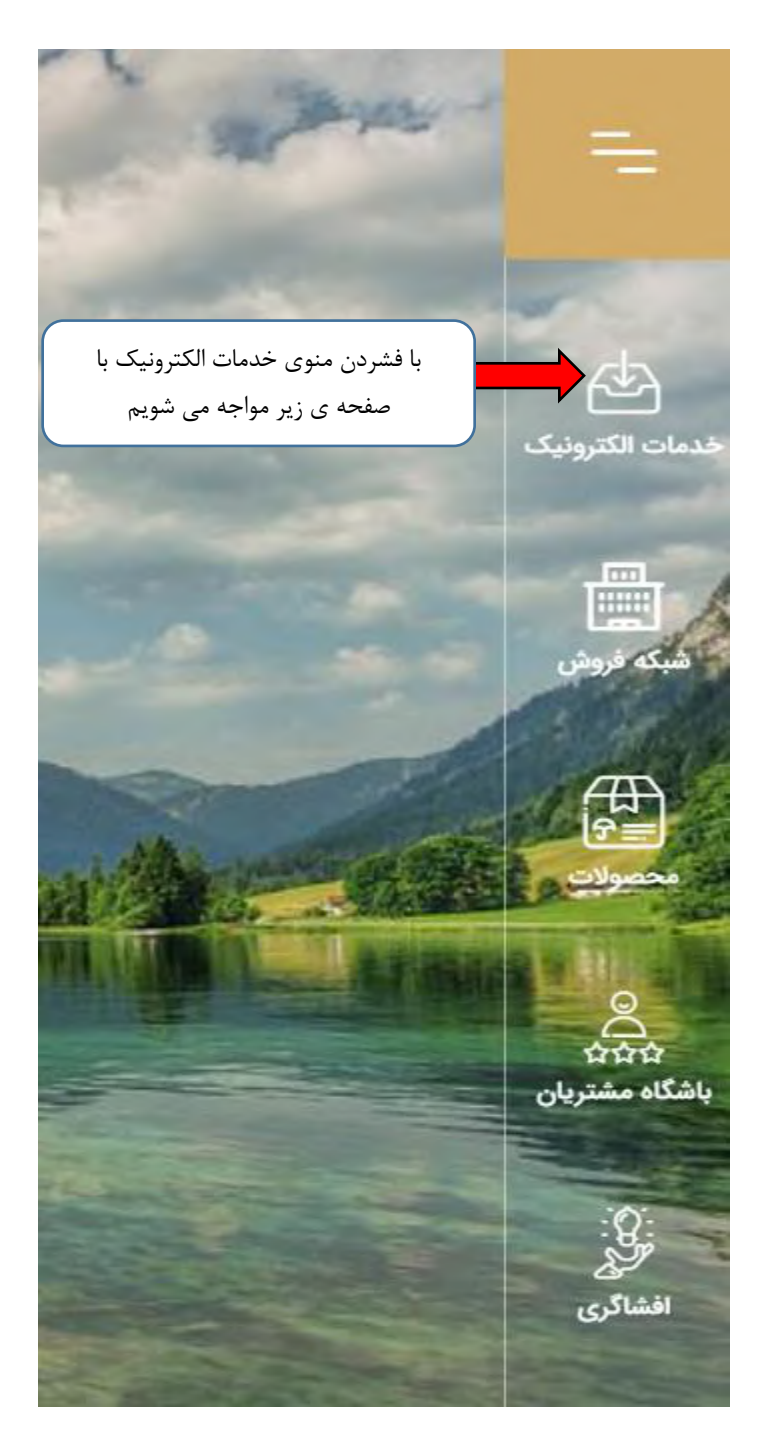

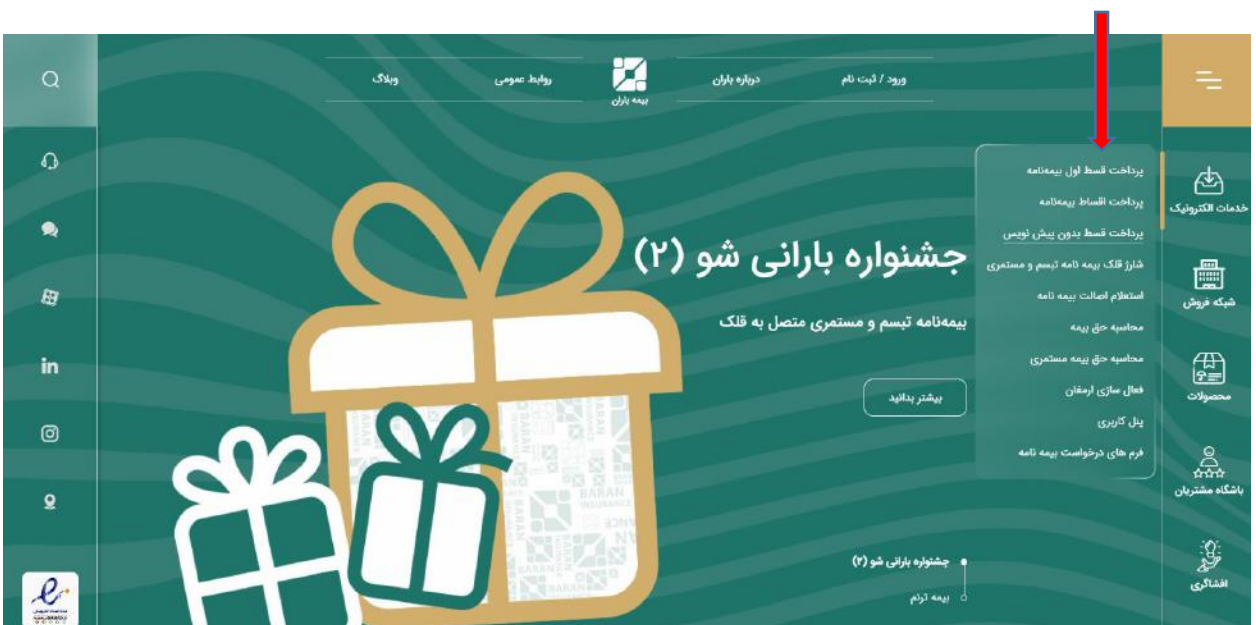

3 – گزینه پرداخت قسط بدون پیش نویس را انتخاب مینماییم.

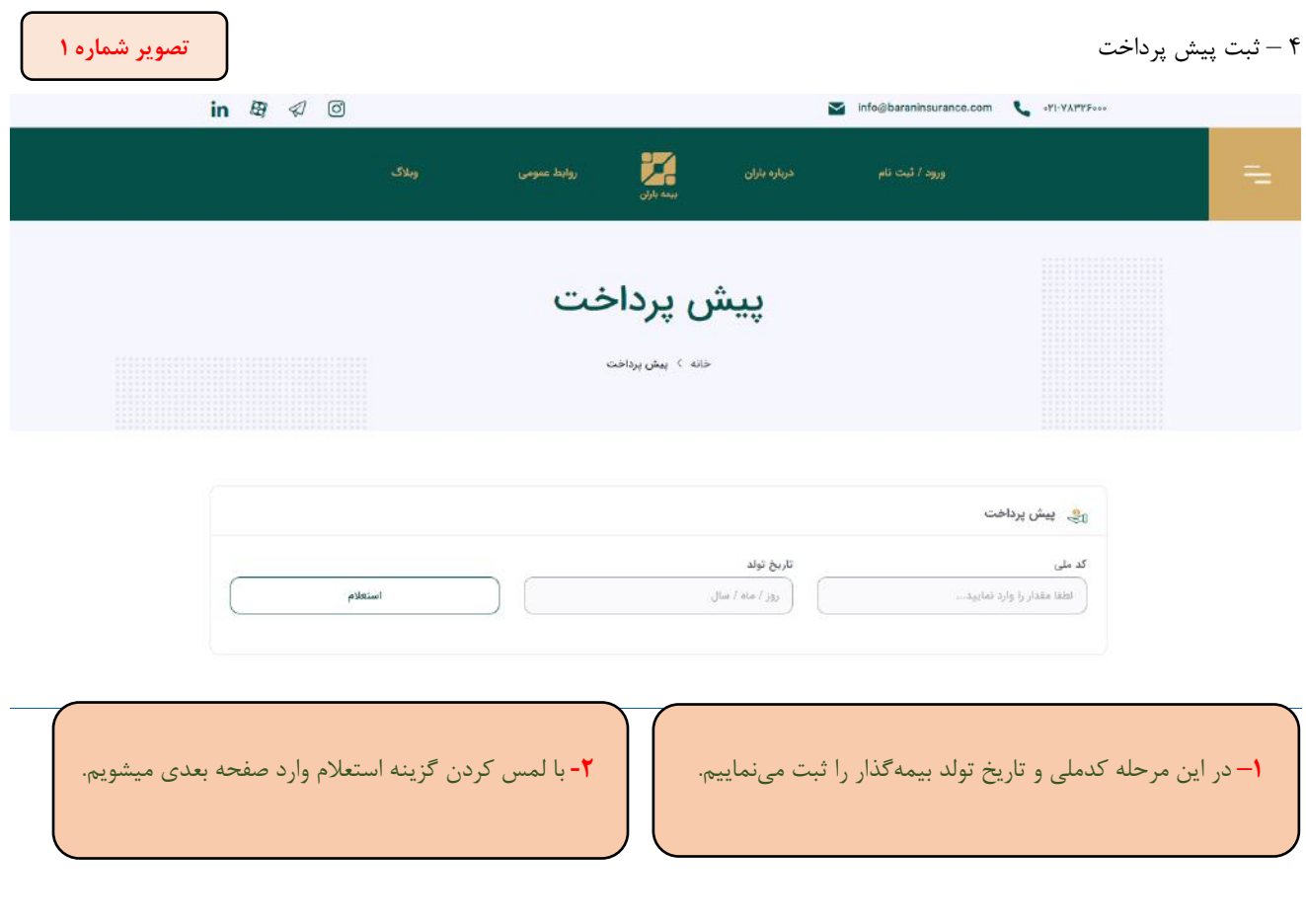

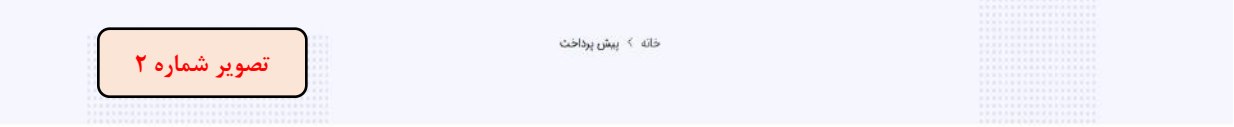

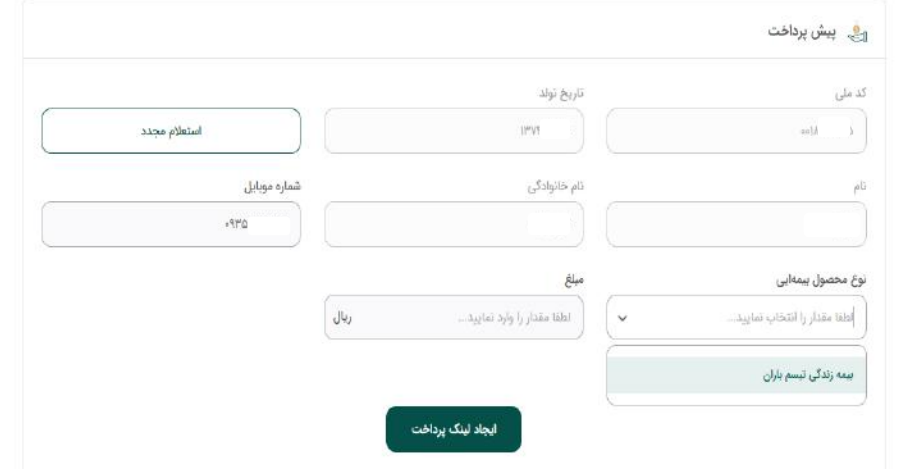

**3 –** پس از تایید استعالم و ثبت شماره تلفن همراه )مانند نمونه در تصویر شماره2 (، نوع محصول بیمهای را انتخاب نموده و در انتها مبلغ مربوطه را درج مینماییم.

**4 –** گزینه ایجاد لینک پرداخت را ثبت مینماییم.

شرکت بیمه باران به محض دریافت اطالعات درخواستی شما در جهت صدور بیمه نامه مورد تقاضا، با تولید لینک پرداخت حق بیمه به شما امکان ورود به درگاه الکترونیک پرداخت را صرفا جهت پرداخت پیش قسط فراهم می نماید.

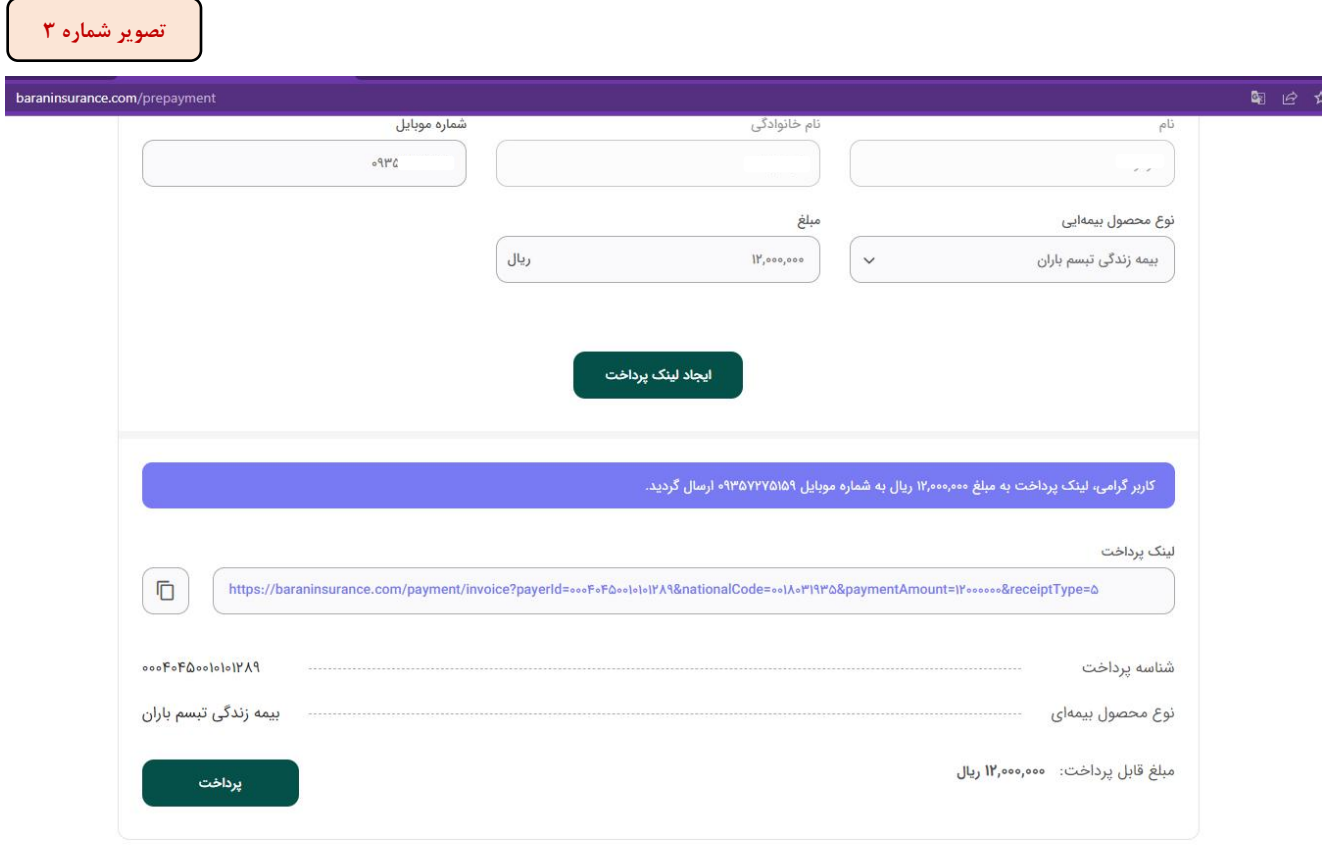

**5 -** با مشاهده شناسه پرداخت که از طریق پیامک توسط شرکت بیمه باران، در اختیار شما قرار گرفته، امکان پرداخت صورت میپذیرد.

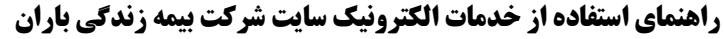

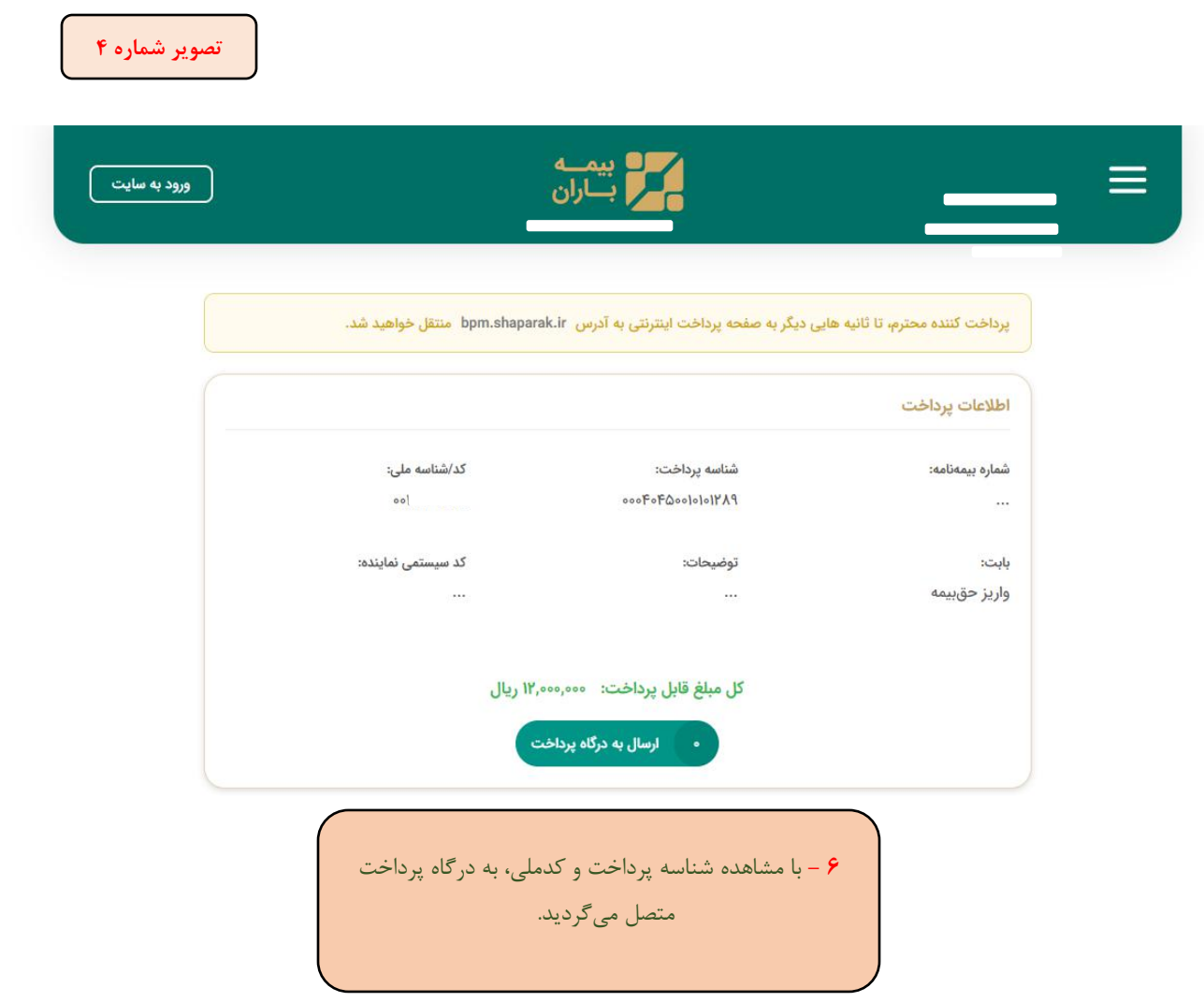

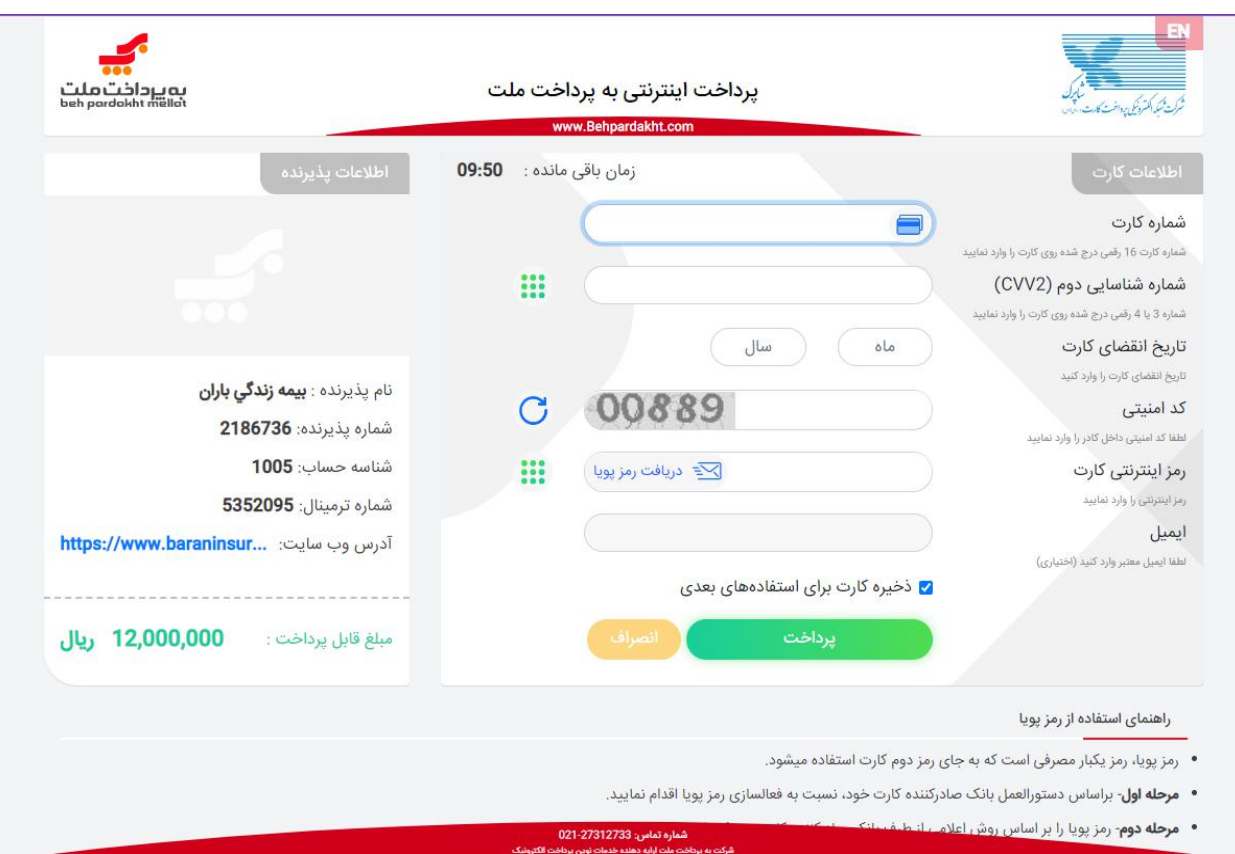

پس از پرداخت الکترونیک، سامانه بیمه ای شرکت باران مبالغ واریزی را شناسایی و فرایند صدور بیمهنامه آغاز میگردد.